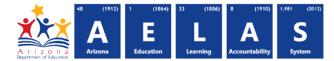

# TRANS15 — Data Transmission Detail Report

The TRANS15 enables filtering, printing and exporting. This report is intended for Data Coordinators, Data Analysts, IT staff, or anyone who performs AzEDS data submission troubleshooting.

**Note:** The TRANS15 only displays data collected by ADE, unlike the TRANS10, which displays all transactions. This may cause a discrepancy between numbers on the two reports.

| Inte: Select a Fiscal Veau                                                        | and Local Education Agency in                                                        | Fiscal Year:            | Local Education Agency:                     |
|-----------------------------------------------------------------------------------|--------------------------------------------------------------------------------------|-------------------------|---------------------------------------------|
| he upper-right corner be                                                          | <b>J</b> ,                                                                           | 2017                    | Select an Option *                          |
| TRANS15 - Data Transmissior                                                       | Detail Report 🕄                                                                      |                         | -                                           |
| This report provides the details of suc<br>resource types so that the report will | cessful and failed transaction data that has been submitt return in a timely manner. | ed to ADE. Limit the da | ate range, number of schools, and number of |
| School(s): Select options                                                         | Start Date:                                                                          | Days To Run: 3          | •                                           |
| Resource Type: All                                                                | Transaction Status: All                                                              | -                       |                                             |
|                                                                                   | 2 View Report                                                                        |                         |                                             |

(1) **Reporting Parameters:** In order to generate the report enter the following parameters, which correspond to the fields in the image above:

- LEA: Available only to District Administrators
   School
- Start Date and Days to Run: The date and how many days from there (1-3 days) to run the report for.
- Transaction Status: Displays a menu for limiting results to a specific status:
  - Successful: Displays transactions that *did* land in the AzEDS database
  - o Failed: Displays transactions that *did not* land in the AzEDS database
- **Resource Type:** Displays a menu for limiting results to a specific resource type:
  - Staff: Teachers and their Organizations/Sections, etc.
  - o Organization: Sessions, Periods, Classes, etc.
  - o Students: Identities, details, parents, transcripts, etc.
    - Refer to Page 4 for resource definitions

| Staff Education              |  |  |  |  |
|------------------------------|--|--|--|--|
| Organization Assignment      |  |  |  |  |
| Associations                 |  |  |  |  |
| ✓ Staff Education            |  |  |  |  |
| Organization Employment      |  |  |  |  |
| Associations                 |  |  |  |  |
| ✓ Staff Section Associations |  |  |  |  |
| ✓ Staffs                     |  |  |  |  |

Filter: Enter keywords ✓ Check all × Uncheck all Organization - Calendar Dates Organization - Class Periods Organization - Course Offerings Organization - Courses Organization - Grading Periods Organization - Locations Organization - Programs Organization - Schools Organization - Sections Organization - Sessions Organization - Tracks

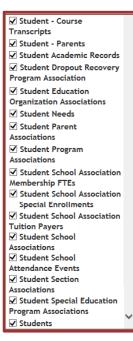

✓ Successful
 ✓ Failed

(2) View Report: Queries results.

Arizona Department of Education Information Technology Division www.azed.gov/aelas

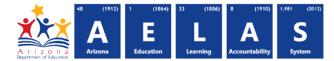

(3) Collapse: To provide more room for viewing the report, the – button collapses the interface, shown on the following page.

(4) Expand: Click the + icon of the collapsed report to expand it to its original size.

#### (5) PDF/CSV/Print:

- Selecting **PDF** prompts to **Save** or **Open** the report as a PDF file.
- Selecting CSV prompts to Save or Open the report as an Excel document.
- Selecting **Print** displays the report in a print preview window for printing.

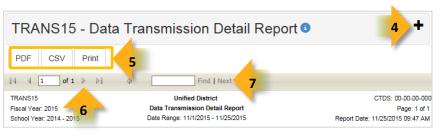

**NOTE:** Export reports that contain a large number of results to CSV to filters • Refer to <u>Exporting AzEDS Reports to CSV</u> for additional instruction.

(6) Navigation: The and buttons move forward and backward, one page at a time. The M and M buttons move to the first and last page, respectively. A specific page number can be entered in the textbox.

(7) Search: Type in name/word (or part of name/word), followed by Enter on the keyboard, to quickly scan the report. Matches are highlighted blue.

| TRANS15              |                      |                    |            |               | Unifi | ed District                                                                                                    | CTDS: 00-00-000                                                                                                    |
|----------------------|----------------------|--------------------|------------|---------------|-------|----------------------------------------------------------------------------------------------------|----------------------------------------------------------------------------------------------------|
| Fiscal Year: 2019    | 5                    |                    |            | Data Ti       | ransm | ission Detail Report                                                                                                    | t Page: 19 of 24                                                                                                    |
| School Year: 201     | 14 - 2015            |                    |            | Date Ra       | ange: | 7/1/2015 - 11/30/2015                                                                                                    | 5 Report Date: 11/25/2015 10:49 AM                                                                                                    |
| LEA /<br>School Name | LEA /<br>School CTDS | Submission<br>Date |            | Resource Type | ID    | Data Submitted                                                                                                    | _                                                                                                    |
| Unified District     | 00-00-000            | 05/17/2015         | Add/Change | students      | 200   | "Thurman19", "sext<br>"bithCountryCodeT<br>"hispanicLatinoEthn<br>"schoolFoodService<br>"primaryNightTimeF<br>[ { "studentIdentifi<br>"4242", "identificat<br>"OtherNames"; [ { | "00000000", "personalTitlePrefix" "Mrs", "firstName": "Bree", "lastSumame":<br>ype": "WintED STATES", "birthStateAbforvationType": "ADR:<br>BiglibitlityDescriptor," '01", "limitetaeNafervationType": "ADR:<br>StabilityDescriptor," '01", "limitetaeNafervationType": "ADR:<br>StabilityDescriptor," '01", "limitetaeNafervationType": "ADR:<br>StabilityDescriptor," '01", "limitetaeNafervationType": "District<br>StabilityDescriptor," '01", "limitetaeNafervationType": "District<br>stabilityDescriptor," '01", "limitetaeNafervationType": "District,"<br>stabilityDescriptor," '01", "limitetaeNafervationType": "District,"<br>stabilityDescriptor," '01", "limitetaeNafervationType", "District,"<br>stabilityDescriptor," '01", "limitetaeNafervationType", "Bisefordiate<br>'00c0de": "00000000", ], "anguages", [ { "anguageDescriptor,", "01", ],<br>"OtherNameType", "Nickname", "FirstName", "BreeFordiate", "astSumame";<br>st"; [ { "raceType", "American Indian - Alaskan Native" }]} |
| Unified District     | 00-00-00-000         | 05/01/2015         | Add/Change | parents       | 201   |                                                                                                    | "0000000", "personalTitlePrefix": "Mr", "firstName": "Gerald", "lastSurname":<br>"male", "ResponsibleParty": "True"}                                                                                                    |
| Unified District     | 00-00-00-000         | 05/12/2015         | Add/Change | classPeriods  | 403   | • /                                                                                                    | teference"; { "schoolid": 00000, "link"; { "rel": "School", "href": "/schools?schoolid=00000" }},<br>ck001", "_etag": null}                                                                                                    |
| Unified District     | 00-00-00-000         | 05/12/2015         | Delete     | students      | 409   | Please Contact you                                                                                                    | r SIS vendor for details. Reference GUID: 43E16299-9855-40A7-8BEB-5374DABE8396                                                                                                    |
| Unified District     | 00-00-00-000         | 05/14/2015         | Add/Change | studentNeeds  | 201   |                                                                                                    | nOrganizationReference": { "educationOrganizationId": 0000 }, "studentReference": { "studentUniqueId": "000000<br>, "entryDate": "08-11-2014", "exitDate": null, "primaryStudentNeedIndicator": "True"}                                                                                                    |
| Unified District     | 00-00-00-000         | 05/12/2015         | Add/Change | locations     | 201   |                                                                                                    | :ference"; { "schoolid"; 0000, "link"; { "rel"; "School", "href"; "/schools?schoolid=0000" } },<br>ianoCode" "CIC101" "maximumNumberOfSeats"; "56", "optimalNumberOfSeats"; "56", etad"; null}                                                                                                    |

(8) Header: The fiscal year and school year display on the top-left corner of each results page. The date range (as set in the parameters) displays on the center of each page. The date the report was ran displays on the top-right corner of each page.

(9) Detail Results: The following displays for each transaction:

- LEA/School Name and CTDS: The name and CTDS of the LEA/School that submitted the data
- Submission Date: The date the data was submitted to ADE
- Request Method: Whether the submission was Added/Changed data or Deleted data

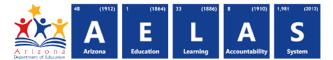

- Resource Type: The item of data that was sent to ADE (i.e., Student or Staff member or Course)
- **ID:** Indicates if the data was submitted successfully (refer to the following page)
- **Data submitted:** Displays all the information that was submitted for the item, such as ID numbers, demographics, entry dates, exit dates, and code values.

**Note:** "Reference" refers to previously submitted data that is being mentioned to link the submissions together. For example, the "school reference" in a reported absence ties the school to the absence, whereas the "student reference" ties the student with the absence.

*Note:* The *ID* column refers to response messages that are returned to the vendor SIS:

| ID  | Meaning                                                                                                    |  |  |  |  |
|-----|----------------------------------------------------------------------------------------------------|--|--|--|--|
| 201 | Success: New data was added                                                                                                    |  |  |  |  |
| 202 | Success: Data was updated                                                                                                    |  |  |  |  |
| 400 | <b>Bad Request:</b> Data was not submitted – this could happen for a variety a reasons, such as invalid formatting (e.g. submitting a letter)                                   |  |  |  |  |
| 403 | <b>Forbidden:</b> Request could not be fulfilled – this could happen if data is missing (e.g. attempting to search for a teacher who is not assigned to a school)               |  |  |  |  |
| 404 | <b>Not Found:</b> Resource does not exist – this could happen if searching for something with the wrong ID (e.g. Typing a Staff ID incorrectly)                                 |  |  |  |  |
| 409 | <b>Conflict:</b> Request conflicts with other data – this could happen if system was expecting something other than what was submitted (e.g. a number entered when expecting 0) |  |  |  |  |

**Note:** A submission that is deleted and reposted appears as two identical submissions. Deleted entries display the following error. It is not necessary to contact your vendor if the delete was intentional.

| Delete   | STUDENTSCHOOLASSOCIATIONMEMBERSHIPFTES | 204 | Please Contact your SIS vendor for details. Reference GUID: 15880047-8964-4840-8909-5C8940934E01 |
|----------|----------------------------------------|-----|--------------------------------------------------------------------------------------------------|
| Delete   | STUDENTSCHOOLASSOCIATIONMEMBERSHIPFTES | 204 | Please Contact your SIS vendor for details. Reference GUID: 4028F757-9738-4640-9282-8E67F6438DE8 |
| Delete:  | STUDENTSCHOOLASSOCIATIONMEMBERSHIPFTES | 204 | Please Contact your SIS vendor for details. Reference GUID: 4A742EF1-036C-446E-BC0A-AF3B157C9052 |
| Delete : | STUDENTSCHOOLASSOCIATIONMEMBERSHIPFTES | 204 | Please Contact your SIS vendor for details. Reference QUID: 50419A8E-8D7E-49A9-A387-9C75793EC608 |

S The following are **Student** references. All these begin with the word **Student** in

the Reference Type menu. Type "Student" into the filter within the menu to

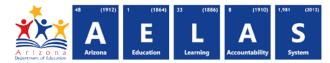

Resource Type: All

#### **Reference Definitions**

| the Reference Type menu. Type "Student" into the filter within the menu to display only Student references. |                                                                                                    |  |  |  |  |
|----------------------------------------------------------------------------------------------------|----------------------------------------------------------------------------------------------------|--|--|--|--|
| Reference                                                                                                   | Definition                                                                                                    |  |  |  |  |
| Course Transcript                                                                                           | A submission that includes Course Code, Course Title, Grade Level, Course<br>Attempt Result (Pass, Fail, Incomplete, Withdrawn), Attempted / Earned Credits<br>and Final Letter Grade (if applicable) |  |  |  |  |
| Parents                                                                                                    | Identity of responsible party                                                                                                    |  |  |  |  |
| Academic Records                                                                                            | Attaches a specific Term Type, School Year and School with a student.                                                                                                    |  |  |  |  |
| Dropout Recovery Program<br>Association                                                                     | The name of the Dropout Recovery Program in which the student is attending, submitted with the providing school, district, start/end dates and progress descriptor.                                   |  |  |  |  |
| Education Organization<br>Association                                                                       | The LEA in which a student attends.                                                                                                    |  |  |  |  |
| Student Needs                                                                                               | Special education needs that are determined for a student.                                                                                                    |  |  |  |  |
| Student Parent Associations                                                                                 | Submission of a student identity and parent identity, and a relationship type (i.e. Mother) that ties them together.                                                                                  |  |  |  |  |
| Program Associations                                                                                        | Special education services that are provided after submission of a special education need. These include ELL programs.                                                                                |  |  |  |  |
| School Association<br>Membership FTE                                                                        | Full-time equivalency status                                                                                                    |  |  |  |  |
| School Association Special<br>Enrollments                                                                   | CEC, state-assisted and open enrollments                                                                                                    |  |  |  |  |
| School Association Tuition Payers                                                                           | Submission of Payer Code to indicate the funding generated                                                                                                    |  |  |  |  |
| School Attendance Events                                                                                    | Reported absences (or reported attendance minutes for AOI classes)                                                                                                    |  |  |  |  |
| Section Association                                                                                         | Courses (and their location, dates and other relevant information) attended by a student.                                                                                                    |  |  |  |  |
| Special Education Program<br>Associations                                                                   | Start dates, end dates, service codes and any other relevant information in regards to a special education program attended by a student.                                                             |  |  |  |  |
| Student                                                                                                    | Student identity and details                                                                                                    |  |  |  |  |

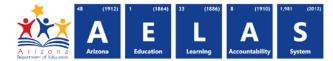

The following are Staff references. All these begin with the word Staff in the Reference Type menu. Type "Staff" into the filter within the menu to display only Staff references.

Resource Type: All 
Filter: Staff
/\* Check all \* Uncheck all

| Reference                                         | Definition                                                                          |
|---------------------------------------------------|-------------------------------------------------------------------------------------|
| Education Organization<br>Assignment Associations | Security-framework that attaches a teacher to a District.                           |
| Education Organization<br>Employment Associations | Variation of above                                                                  |
| Sections Associations                             | The course, and related information (location, term, dates), taught by the teacher. |
| Staff                                             | Staff identity and high-qualified teacher status                                    |

• The following are **Organization** references. All these begin with the word **Staff** in the Reference Type menu.

| Reference        | Definition                                                                                                    |  |  |  |
|------------------|----------------------------------------------------------------------------------------------------|--|--|--|
| Calendar Dates   | First day of the school's calendar                                                                                        |  |  |  |
| Class Periods    | A portion of a typical day in which students receive instruction on a specific subject.                                   |  |  |  |
| Course Offerings | Course code, course title, course description offered by the school.                                                      |  |  |  |
| Courses          | Course code, course title, course description offered by the district.                                                    |  |  |  |
| Grading Periods  | The part of the school year in which a grade is given to a student.                                                       |  |  |  |
| Locations        | Classroom of a school                                                                                                    |  |  |  |
| Programs         | Instruction, training, or services available through federal, state or local agencies.                                    |  |  |  |
| Schools          | School ID tied with LEA                                                                                                   |  |  |  |
| Sections         | A course assigned to a grade level and class period and assigned a Section Code.                                          |  |  |  |
| Sessions         | A period of the school year defined by the school, term type, start/end dates, semester and number of instructional days. |  |  |  |
| Tracks           | Related to the calendar submitted by the school at the start of the school year.                                          |  |  |  |